## **Activer le monitoring des backups**

Une fois votre nœuds rentré dans Esia et la synchronisation effectuée.

Voir un des tutos suivants:

- [VEEAM Liaison SQL Server](https://wiki.esia-sa.com/advanced/sql_veeam)
- [Proxmox Backup](https://wiki.esia-sa.com/advanced/proxmox_backup)

## **Configuration basique**

Il faut se rendre sur la page du nœud ou page de contrôles (la page indiquant l'état des services).

- 1. Allez sur l'onglet "Derniers backups"
- 2. Se rendre dans le sous-menu « Diagrammes de backups »
- 3. Sélectionner les sources, nœuds, vms, dont on souhaite être certain que les backups se font.
- 4. Optionnel : On peut cliquer sur le bouton + afin de configurer les services qui seront ajoutés. (paragraphe suivant)
- 5. Cliquez sur le bouton « Ajouter »

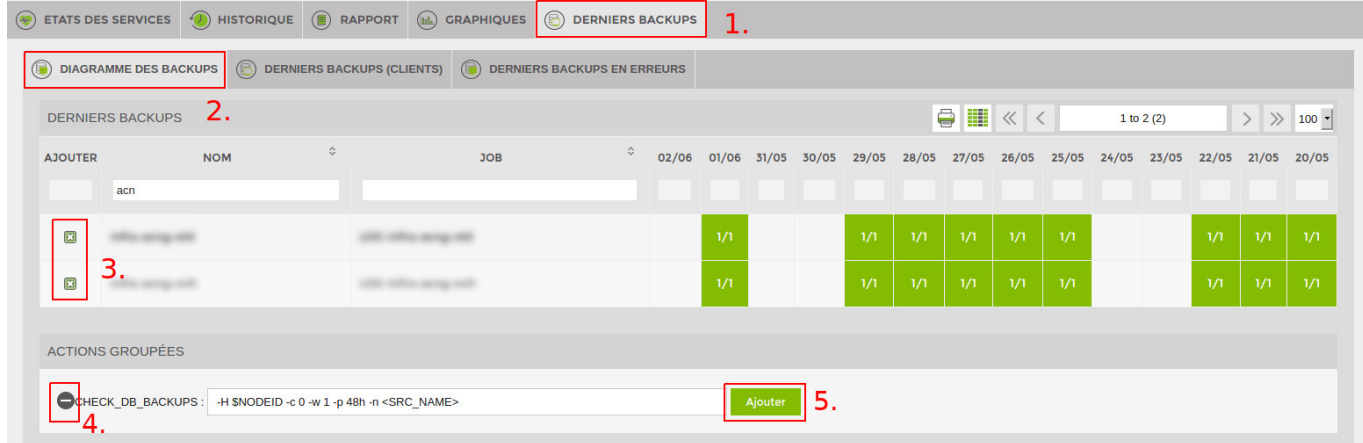

Vous pouvez constater que votre page va se rafraîchir et que des services ont été ajoutés.

## **Configuration avancée**

Lorsque que vous cliquez sur le "+" dans l'ajout des backups (voir le numéro 4 au paragraphe précédant, vous pouvez modifier la directement la ligne d'exécution du plugins.

## [copy](https://wiki.esia-sa.com/_export/code/interface/noeud_backup?codeblock=0)

 $-H$  \$NODEID  $-C$   $\theta$   $-W$   $1$   $-p$  48h  $-n$  <SRC NAME>

Il est conseillé de modifier uniquement les paramètres suivants « -c 0 -w 1 -p 48h ».

Les paramètres correspondent à ceci:

- c : Nombre de derniers backups consécutifs minimum à avoir pour que le service passe en critique
- w : Nombre de derniers backups consécutifs minimum à avoir pour que le service passe en warning
- p : Période au format : 48h, 10d, 1w, … permettant d'indiquer sur combien de temps, il faut vérifier le backup.

Par exemple avec les paramètres de base : « -c 0 -w 1 -p 48h »

Le service va compter le nombre de backups exécutés ces dernières 48h (-p 48h) et retourner CRITICAL si 0 backup (-c 0) n'ont été réalisés, WARNING si 1 backup uniquement a été réalisé (-w 1) Ainsi nous serons avertis si aucun backup n'a été lancé par l'application de backup.

Dans l'exemple ci-dessus, si aucun backup n'est réalisé le weekend et si on ne change pas le « -p 48h » (ou -p 2d) à -p 96h ou (-p 4d) », le plugin sera en OK tous le temps, sauf :

- À partir d'une certaine heure le samedi, car 1 seul backup se sera effectué sur les dernières 24h (alerte, car -w 1).
- À partir d'une certaine heure dimanche il passera en critique (-c 0).
- Il repassera en alerte le lundi et en OK mardi

From: <https://wiki.esia-sa.com/>- **Esia Wiki**

Permanent link: **[https://wiki.esia-sa.com/interface/noeud\\_backup](https://wiki.esia-sa.com/interface/noeud_backup)**

Last update: **2025/03/14 14:34**

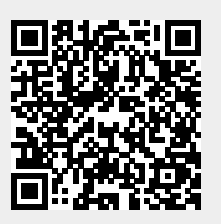